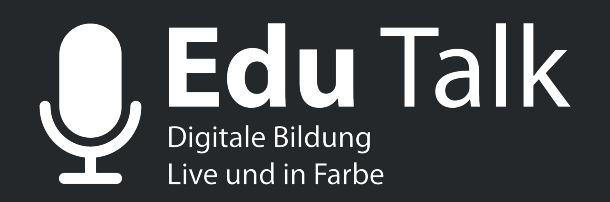

**Martin Fritze @MJFritze Jan Albrecht @tabletteacher** 

**28. April 2020 - 17:00 - 17:45 Uhr** 

**Unser Gast: Thomas Cleesattel (@herrcleesattel)**

## **Differenzierungsmöglichgkeiten im (Distanz-)Unterricht**

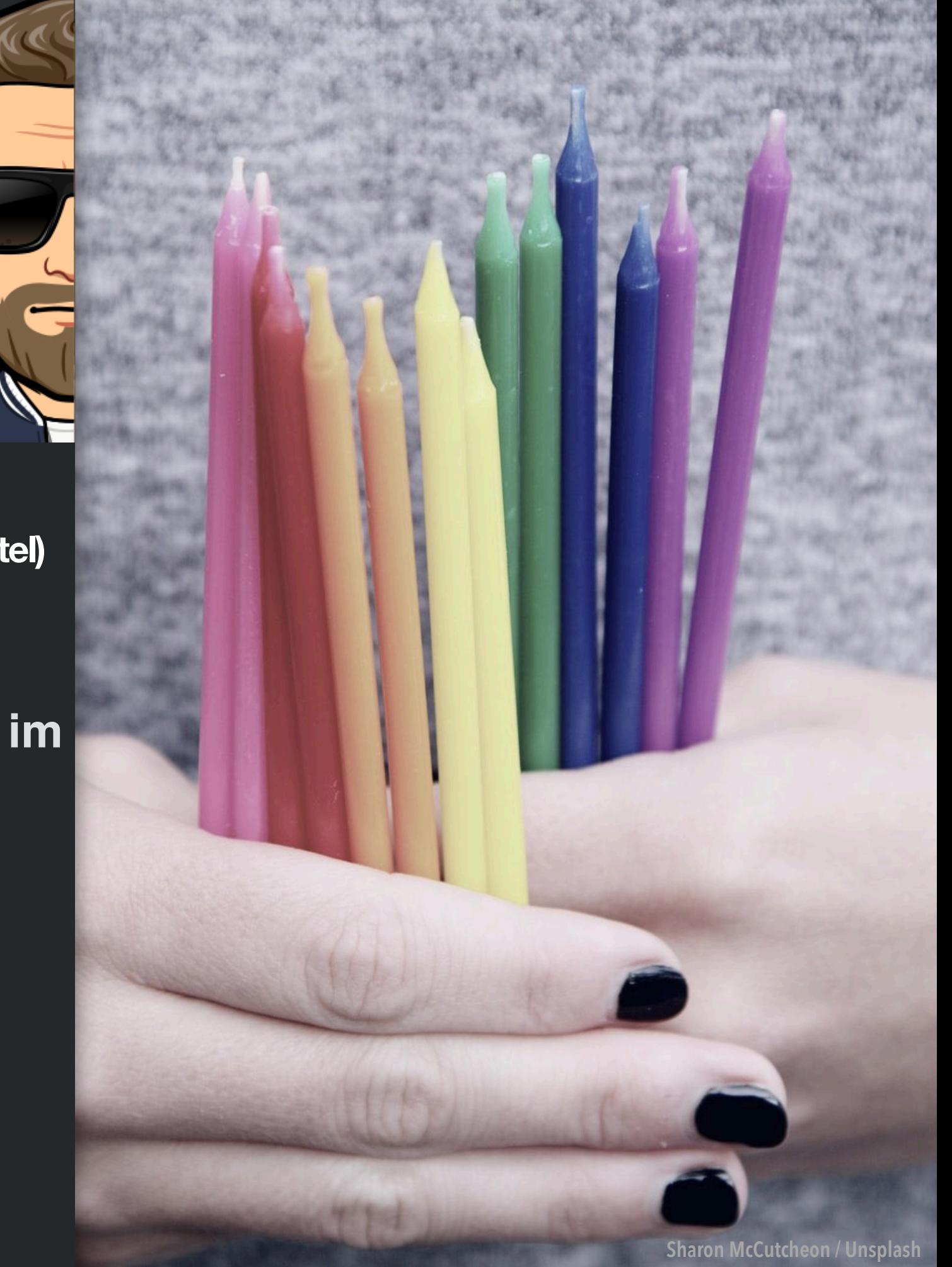

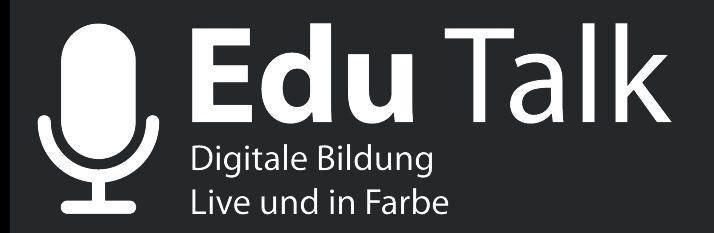

**Nächste Termine:** 

**30.4.2020 - Marcel Kaufmann Erfährt die Schule auf Grund der Corona-Krise einen Schub?** 

**05.5.2020 - Tech Series Kollaborative Werkzeuge** 

**7.5.2020 - Nina Bücker Digitales Arbeiten mit Studienreferendaren und Schülern** 

**14.5. - Jan Hambsch Digitale Transformation der Weiter- und Ausbildung von Lehrkräften** 

**16.7.2020 - Heiner Böttger Bilingualer Unterricht führt zu kognitiven Vorteilen. Wahrheit oder Mythos?** 

**Weitere Themen und Anmeldung unter:** 

**Edu-Talk.de** 

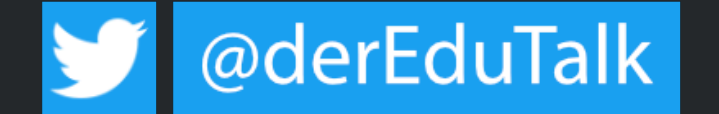

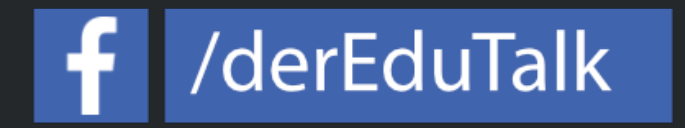

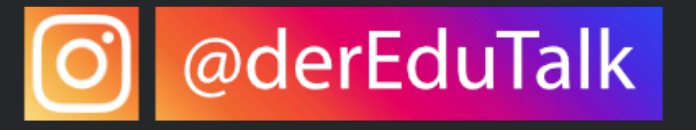

## Differenzierungsmöglichkeiten im (Distanz-) Unterricht

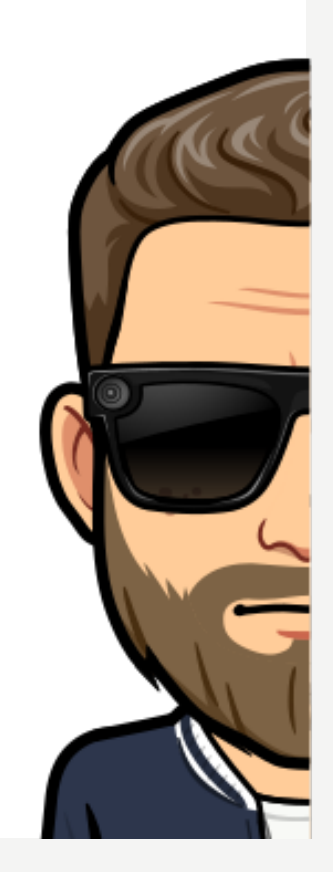

# Binnendifferenzierung

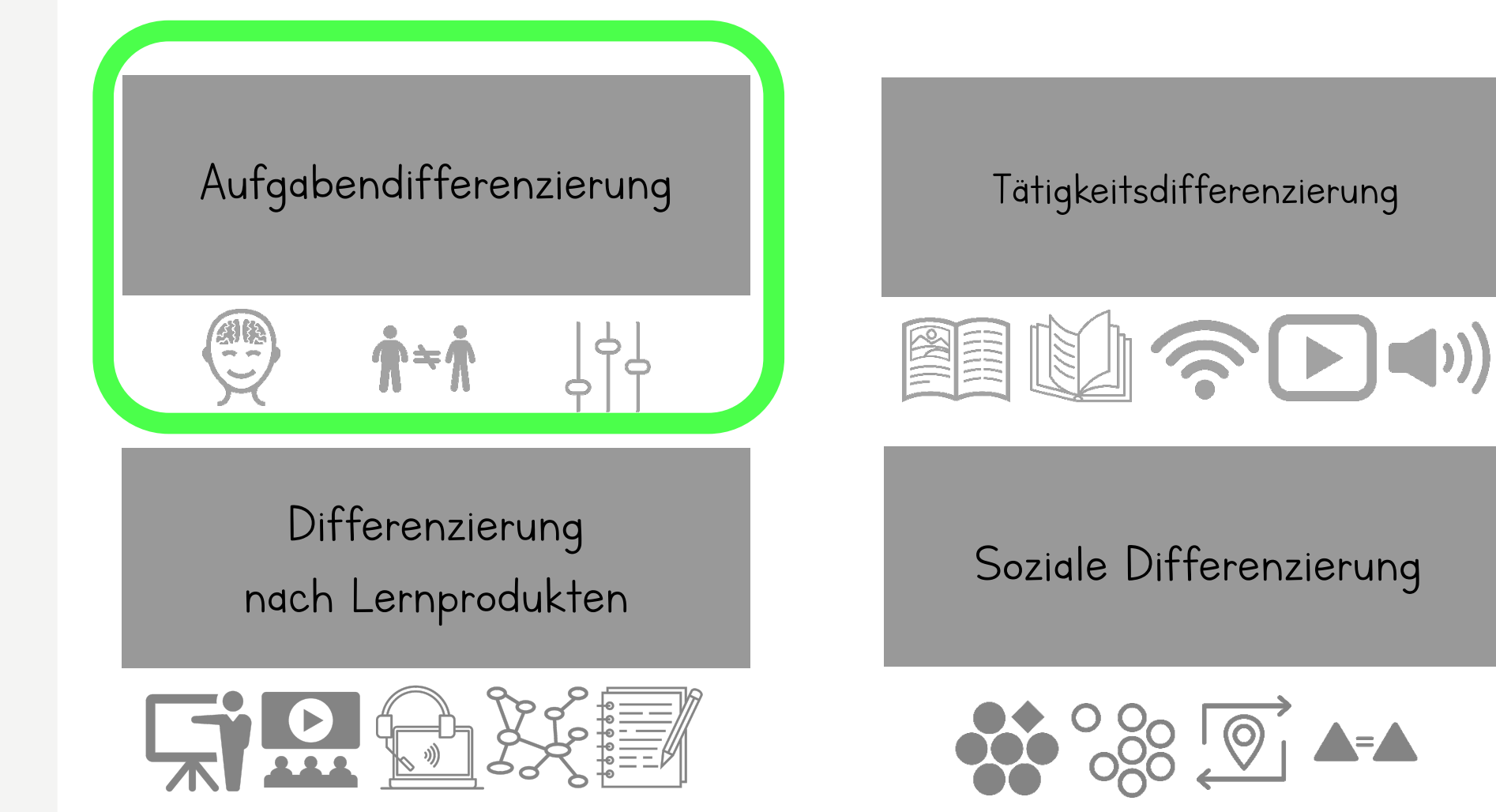

# Diagnose-Tools

![](_page_4_Picture_1.jpeg)

![](_page_4_Picture_2.jpeg)

![](_page_4_Picture_3.jpeg)

## (exemplarisch)

![](_page_5_Picture_0.jpeg)

![](_page_5_Picture_1.jpeg)

- Anonymes Echtzeit-Feedback
- Zuhörer werden aktive Teilnehmer
- webbasiert
- DSGVO-konform

![](_page_6_Picture_0.jpeg)

## Hilfsmittel: QR-Code

Bereitstellung von differenzierten Inhalten auf Arbeitsblättern

![](_page_7_Picture_2.jpeg)

- Bereitstellen einer URL
- Textfeld
- Audio
- u.v.m.

![](_page_7_Picture_7.jpeg)

#### Anbieter zum Erstellen bzw. Lesen:

- Qrafter (iOS)
- QR-Code-Monkey (webbasiert)
- Portable QR-Code Generator von Stefan Ganzer (PC/Mac)

## Hilfsmittel: QR-Code

#### Kreditfinanzierung: Tilgungspläne

#### Arbeitsauftrag:

- (1) Erstellen Sie die Tilgungspläne der drei Darlehensarten. Nutzen Sie bei Bedarf die angegebenen Hilfestellungen. Wählen Sie für Ihre Lösungen eine, Ihrem Leistungsstand entsprechende Lösungsoption (Steigerung des Schwierigkeitsgrades von Stufe 1 - Stufe 3).
- (2) Erstellen Sie anschließend in Excel für jede der drei Darlehensarten ein geeignetes Diagramm, das den Verlauf der Zinsen und Tilgung darstellt.

![](_page_8_Picture_124.jpeg)

#### Lösungsoptionen

![](_page_8_Picture_125.jpeg)

Zusatzaufgabe:

回線燃料燃料回

#### Idee: Uwe Hüpping

#### Übungsaufgaben zum Thema Buchungssätze (Bestandskonten)

#### Arbeitsauftrag:

Bilden Sie zu den nachfolgenden Geschäftsvorfällen die Buchungssätze

#### Wichtig: Es gilt:

Erst selbst ausprobieren! Wenn Sie nicht weiterkommen, nutzen Sie die Hilfestellung und die Lösungen über die QR-Codes!

- $\mathbf{1}$ Unser Unternehmen kauft einen neuen Geschäftswagen für 25.000 EUR und begleicht den Betrag sofort mit der EC-Karte.
- Unser Unternehmen kauft für die Personalabteilung neue Tablet für 10.000 EUR. Der Lieferung liegt  $\overline{2}$ eine Rechnung bei.
- Eine Mitarbeiterin unseres Unternehmens bringt am Ende des Arbeitstages die Bareinnahmen in Höhe 3 von 653.45 EUR zur Bank.
- Unser Unternehmen bezahlt die Rechnung für die Tablets (siehe Geschäftsvorfall 2) über das betriebs- $\Delta$ eigene Bankkonto.
- is. Unser Unternehmen überweist eine Sonderzahlung in Höhe von 30.000 EUR zur Tilgung eines Bankdarlehens.
- Einer unserer Kunden begleicht eine Rechnung in Höhe von 150,00 EUR bar. 6
- $\overline{7}$ Unser Unternehmen nimmt ein Darlehen in Höhe von 20.000,00 EUR auf. Der Darlehensbetrag wird auf unserem Girokonto zur Verfügung gestellt.

#### Hilfestellung - die 4-Schritt-Methode:

![](_page_8_Picture_24.jpeg)

![](_page_8_Picture_25.jpeg)

Zur Wiederholung können Sie sich jederzeit mein Tutorial zu diesem Thema anschauen:

![](_page_8_Picture_27.jpeg)

Idee: Thomas Cleesattel und Angelika Casado Gomez

## Hilfsmittel QR-Code

## Audio

(exemplarisch)

- QWIQR
- Chirp.qr

![](_page_9_Picture_5.jpeg)

#### Auszug aus einem Arbeitsblatt

Geschichte/Gemeinschaftskunde

Datum:

Welche Ziele verfolgte die nationalsozialistische Außenpolitik?

#### M1 Für die Öffentlichkeit gab Hitler am 17. Mai 1933 vor dem Reichstag erstmals eine außenpolitische Erklärung ab:

"Wir haben keinen sehnlicheren Wunsch als den, beizutragen, daß die Wunden des Krieges und des Versailler Vertrages endgültig geheilt werden, und Deutschland will dabei keinen anderen Weg gehen als den, der durch die Verträge selbst als berechtigt anerkannt wird. Die deutsche Regierung wünscht, sich über alle Fragen politischer und wirtschaftlicher Natur mit den anderen Nationen friedlich und vertraglich auseinanderzusetzen. Sie weiß, daß jeder militärische Akt in Europa auch im Falle seines vollständigen Gelingens, gemessen an seinen Opfern, in keinem Verhältnis steht zum möglichen endgültigen Gewinn". (Zit. n.: Geschichte in Quellen, Bd. V. bearb. v. G. Schönbrunn, München 1961, 350.)

M2 Hitler sprach am 3. Februar 1933 zu führenden Generälen der Reichswehr:<br>"[...] Einstellung der Jugend u. des ganzen Volkes auf den Gedanken, daß nur der Kampf uns retten kann u.<br>diesem Gedanken gegenüber alles zurückzut

Kampf gegen Versailles. [...] Wie so Eroberung neuen Lebensraumes im die des Aufbaus der Wehrmacht. Da Zeit nicht lassen, sondern über uns h [Zit. n.: W. Hofer (Hg.): Der Nationalsozia

Aufgabenstellung:

#### **Hilfestellung**

### Hilfestellung 4 Hilfestellung 1 1) Vergleiche die Textaussagen! We 2) Wie erklärt ihr euch die untersch 3) Ordnet die beiden Quellen in der **Hilfestellung 2** Hilfestellung 5 **Hilfestellung 3**

# Differenzierung mit padlet

![](_page_10_Picture_1.jpeg)

Willenserklärung

![](_page_10_Picture_3.jpeg)

Weiteres Beispiel-

Abschreibung

![](_page_10_Picture_6.jpeg)

# Differenzierung mit Augmelity

- 1) Wählen Sie ein Foto Ihrer Wahl
- b dui nughtlig by noon 2) Laden Sie es auf Augmelity hoch
- 3) Lassen Sie das Foto lebendig werden, in dem Sie es mit Videos, Audios, u.v.m erweitern

![](_page_11_Picture_4.jpeg)

![](_page_12_Picture_0.jpeg)

**BWL Leidig** Quantitativer Angebotsvergleich

Anlage 3: Preisvergleich mit Hilfe der Bezugskostenkalkulation

Niveau 2

![](_page_12_Picture_35.jpeg)

**Entscheidung für Angebot:** 

N≣LI

![](_page_12_Picture_6.jpeg)

Schreiben Sie eine E-Mail an Herrn König und teilen ihm Ihre Entscheidung mit. Dire

Scannen Sie diese Seite mit der<br>Augmelity-App um ein anderes Niveau<br>sowie die Lösung zu erhalten.

 $\begin{bmatrix} \boxed{0} \end{bmatrix}$ 

**E** 

11.02

![](_page_13_Picture_0.jpeg)

#### **BWL Leidig** Quantitativer Angebotsvergleich

![](_page_13_Picture_20.jpeg)

![](_page_13_Picture_21.jpeg)

Entscheidung für Angebot:

![](_page_13_Picture_5.jpeg)

Schreiben Sie eine E-Mail an Herrn König und teilen ihm Ihre Entscheidung mit.

**1LO2** 

## Synchrone und asynchrone Phasen

## Bewertung von Umlaufvermögen Bewertung von fertigen und unfertigen Erzeugnissen

... für zu Hause

Tutorial Bewertung von fertigen und unfertigen Erzeugnissen

**Kurztest Learning Snack** 

AB\_Bewertung von fertigen und unfertigen Erzeugnissen

- ... in der (virtuellen) Schule
- $\bigcup$  WG13A B219
- Niveaustufe 1 Übungsaufgabe
- Niveaustufe 2 Übungsaufgabe
- Niveaustufe 3 Übungsaufgabe
- Auszug Moodle-Kurs
- BWT, WG.J2

# Selbstorganisiertes Lernen (SOL)

#### Kann-Liste "Externes Rechnungswesen"

![](_page_15_Picture_17.jpeg)

# Soziale Differenzierung

![](_page_16_Picture_1.jpeg)

![](_page_16_Picture_2.jpeg)

![](_page_17_Picture_3.jpeg)

![](_page_18_Picture_9.jpeg)

![](_page_19_Picture_3.jpeg)

![](_page_20_Figure_0.jpeg)

## Soziale Differenzierung

![](_page_21_Picture_1.jpeg)

![](_page_21_Picture_2.jpeg)

## Helfersystem von oncoo

Dieses Helfersystem ist unter folgendem Code erreichbar:

**37dd** 

Bitte notieren Sie sich den Code, um später darauf zugreifen zu können. Die Schülerinnen und Schüler erreichen das Helfersystem Anter reigenaer war ooder

## https://oncoo.de/37dd

![](_page_22_Picture_5.jpeg)

![](_page_22_Picture_6.jpeg)

Vielen Dank

![](_page_23_Picture_1.jpeg)

Scan me!

![](_page_23_Picture_3.jpeg)

![](_page_23_Picture_4.jpeg)